## 堺市入札情報公開システムの検索方法(入札予定)

1 堺市電子調達・電子登録ポータルサイトより堺市入札情報公開システムへアクセスします。

①「入札情報公開システム(物品調達、 業務委託)入口はこちら」をクリックし ます。

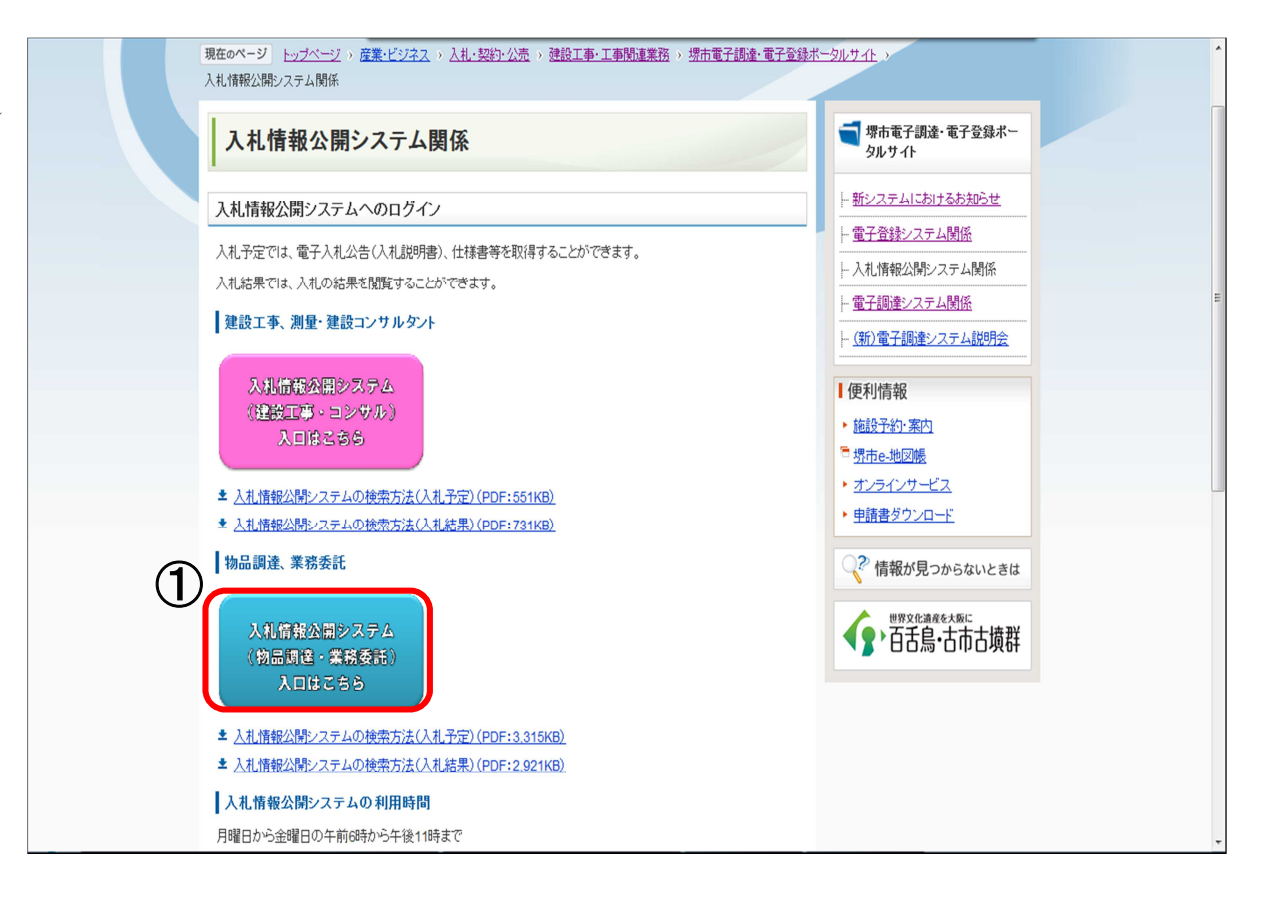

システムのトップページが表示されるので、入札予定検索画面を表示させます。

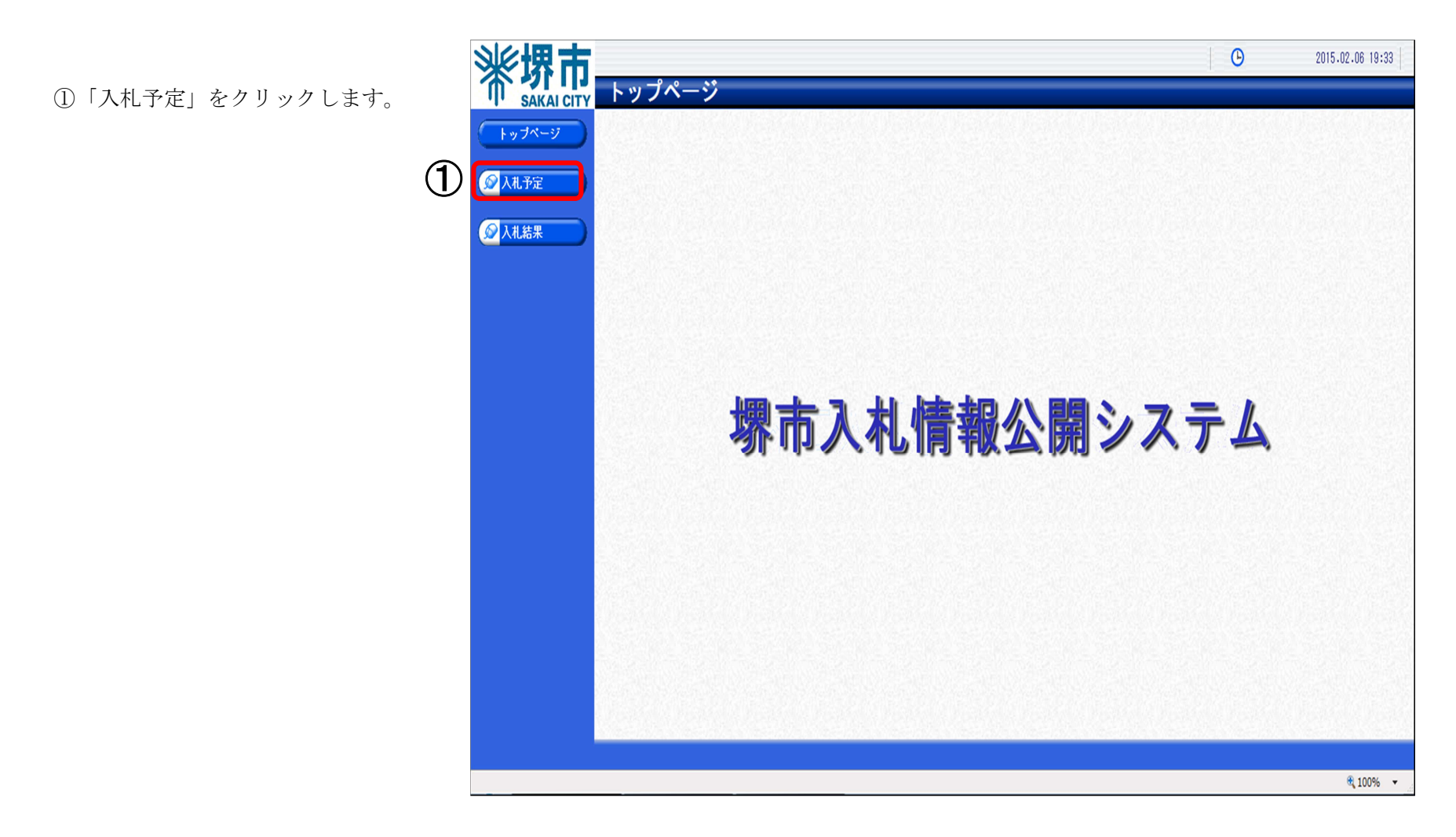

## 3 入札予定検索画面が表示されるので入札予定の検索を行います。

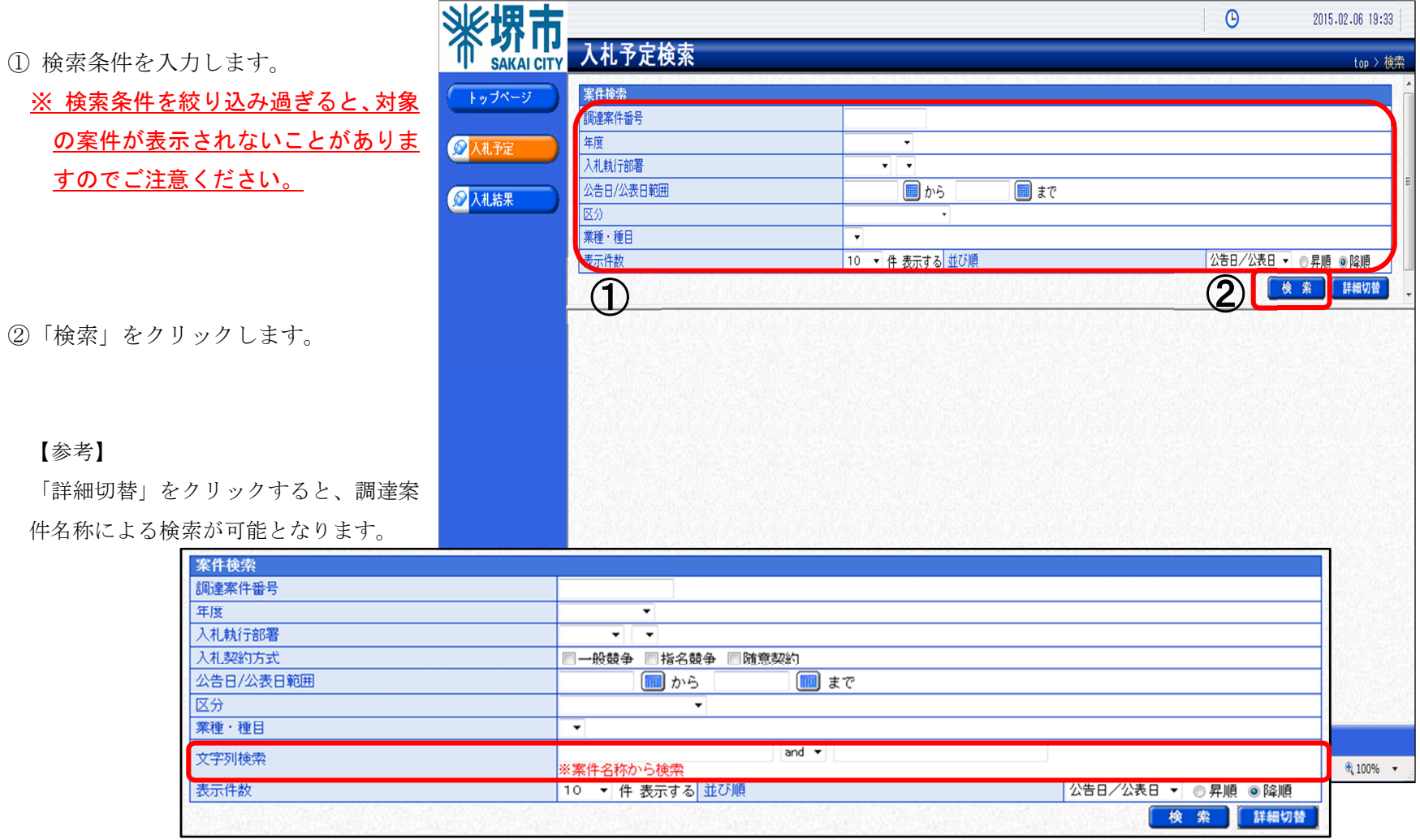

4 検索結果が表示されるので、詳細を確認したい調達案件を表示します。

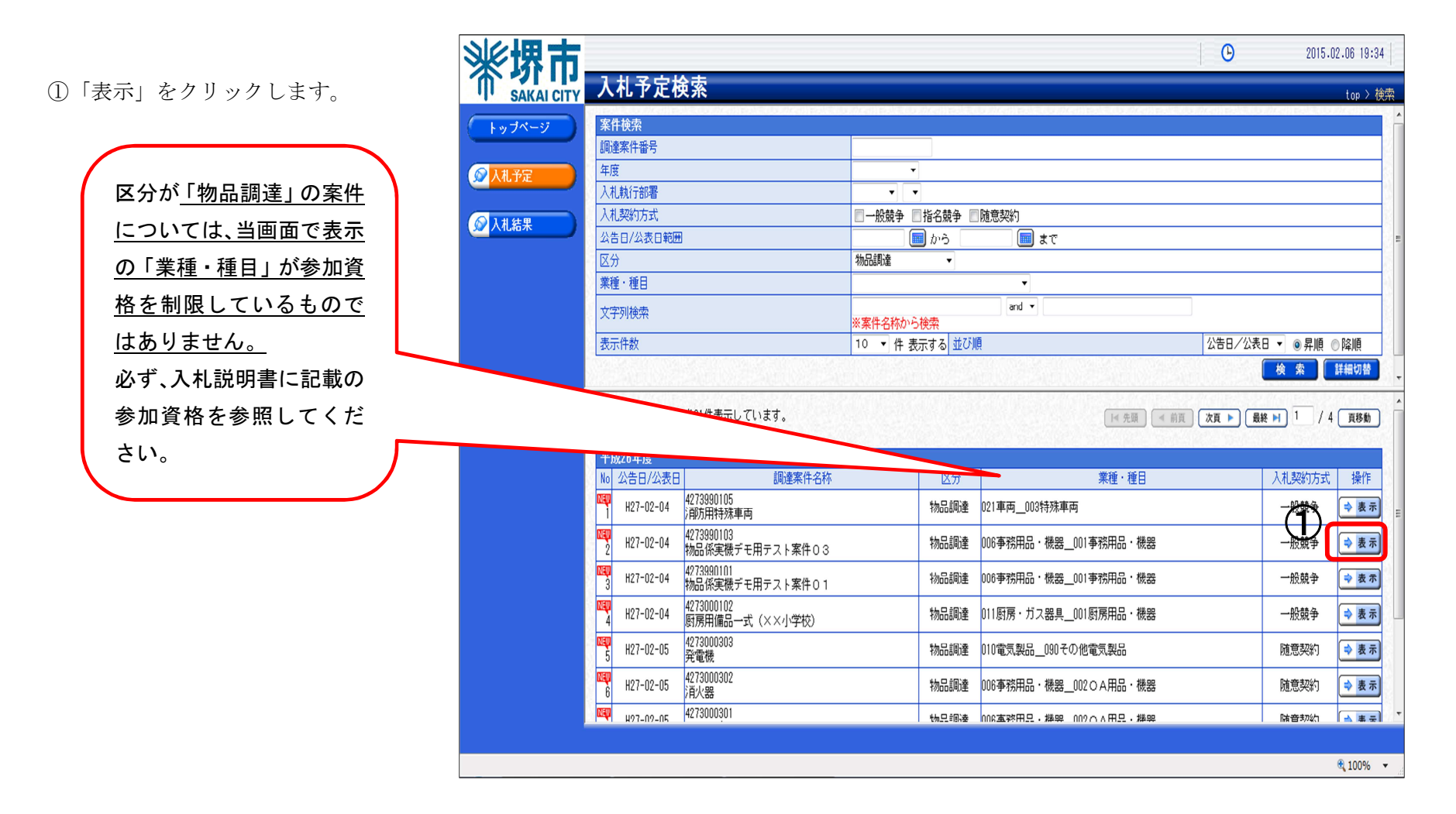

## 5 案件の詳細情報が表示されます。

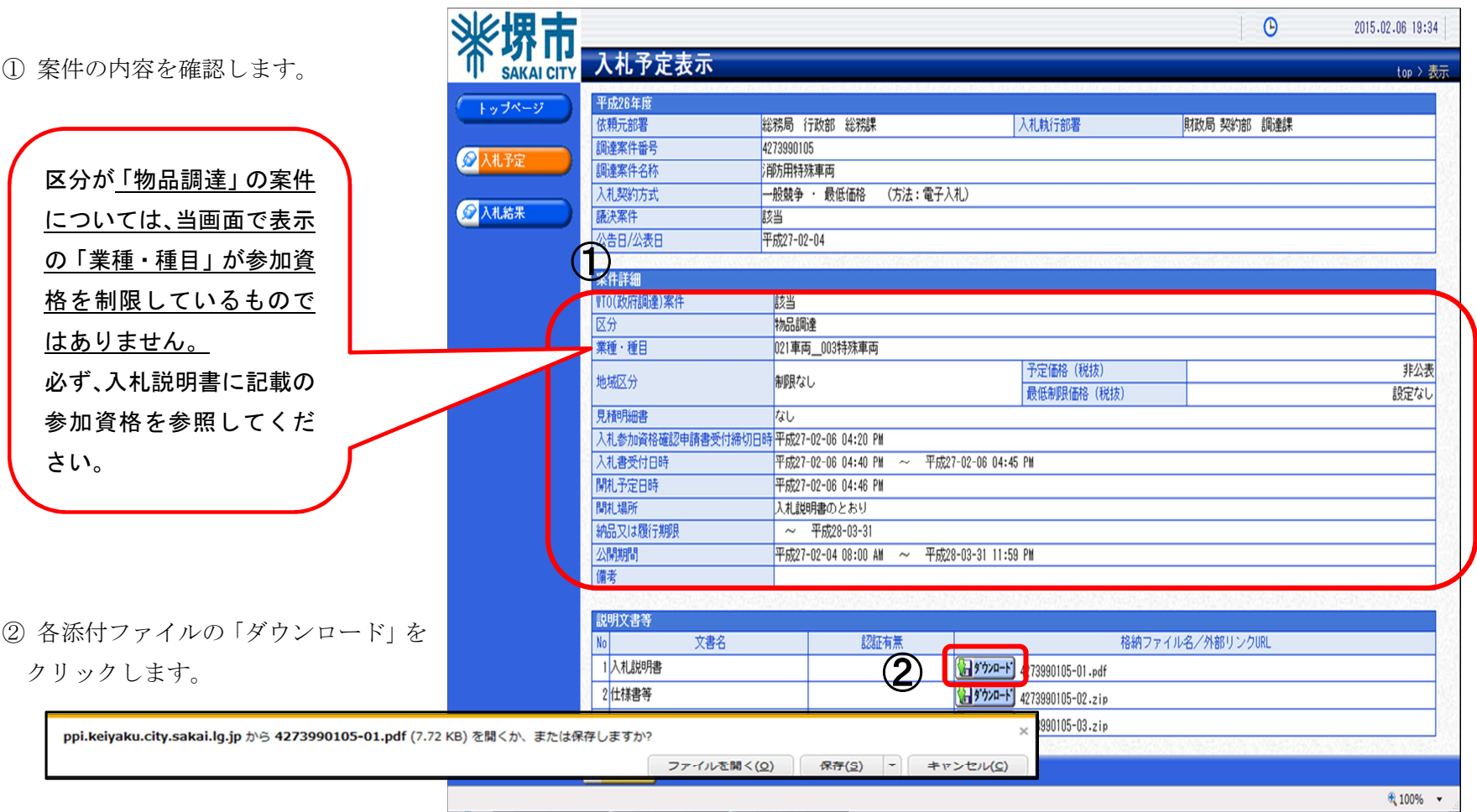

 $\odot$ 

2015.02.06 19:34